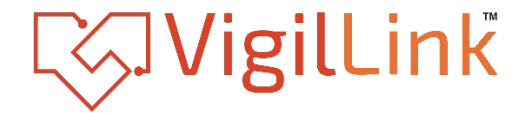

## **8x2 HDMI 2.0 Presentation Switcher**

VI PT-82HT70V

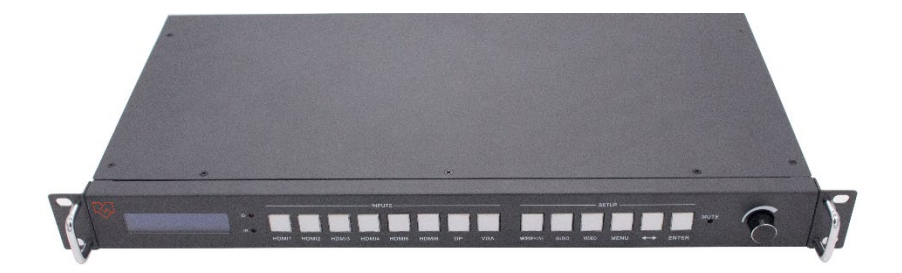

# **User Manual**

**VER 1.0**

### Thank you for purchasing this product

For optimum performance and safety, please read these instructions carefully before connecting, operating or adjusting this product. Please keep this manual for future reference.

### Surge protection device recommended

This product contains sensitive electrical components that may be damaged by electrical spikes, surges, electric shock, lighting strikes, etc. Use of surge protection systems is highly recommended in order to protect and extend the life of your equipment.

### **Table of Contents**

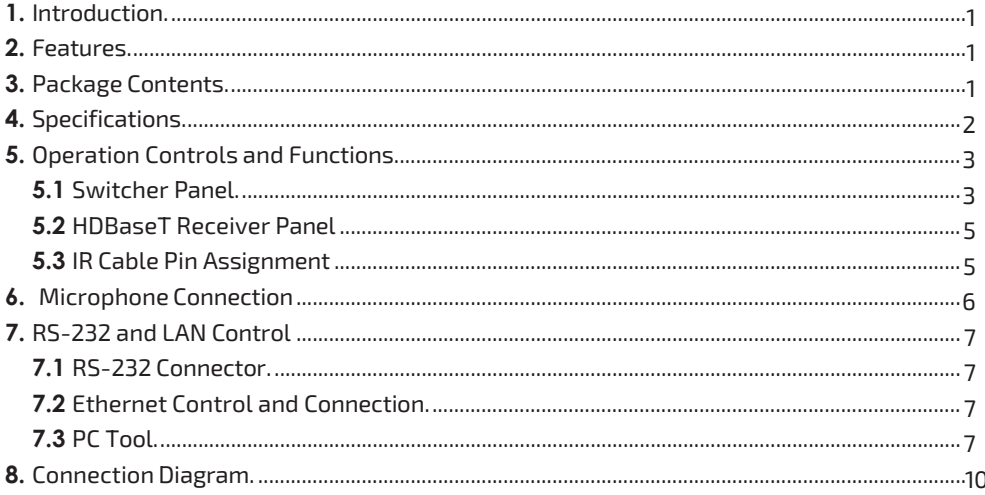

### <span id="page-2-0"></span>**1. Introduction**

The 18Gbps 8x2 seamless UHD presentation switcher supports multi-format signal processing. Supported video resolution is up to 4K@60Hz 4:4:4. The product can scale the video, extract or embed the audio, and output the signal through 1 HDMI port and 1 HDBaseT port. For Audio output, there are 2x20W speaker output and balanced stereo audio output. The product supports EDID management.

### <span id="page-2-1"></span>**2. Features**

- ☆ HDMI 2.0, HDCP 2.2 and DP 1.2 compliant
- ☆ Support 18 Gbps video bandwidth
- ☆ Support video resolution up to 4K@60Hz 4:4:4
- ☆ Mirrored output with HDMI and HDBaseT output ports
- ☆ The HDBaseT port can extend the transmission distance up to 70 meters(1080P) and 45 meters(4K@60Hz)
- ☆ Support seamless switching
- ☆ 8 video inputs: 6 HDMI ports, 1 DP port, 1 VGA port
- $\dot{\mathcal{R}}$  9 audio source selections (LR1 to LR8 and embedded audio) for HDMI/DP input 8 Audio source selections (LR1 to LR8 ) for VGA video input
- ☆ Microphone mixing or independent function
- ☆ 3 Microphone modes: 48V (PHANTOM POWER) / MIC / LINE
- ☆ 2x20W speaker output and balanced audio output
- ☆ Speaker and Microphone volume can be controlled by front panel or PC Tool
- ☆ Support front panel, RS-232, TCP/IP (LAN 10M/100M) control
- ☆ IR IN/OUT and RS-232 IN/OUT are superimposed on HDBaseT transmission
- ☆ Support EDID management
- ☆ Additional IO function (2 outputs, 2 inputs)

**Note:** When VGA input is active, there is no seamless switching for this source.

### <span id="page-2-2"></span>**3. Package Contents**

- ① 1 x 8x2 Seamless UHD Presentation Switcher
- ② 1 x HDBaseT Receiver
- ③ 1 x AC Power Cord
- ④ 1 x User Manual
- ⑤ 2 x Mounting Ear & 2 x Handle
- ⑥ 12 x 3-pin Phoenix Connector
- ⑦ 1 x 4-pin Phoenix Connector
- ⑧ 1 x 5-pin Phoenix Connector
- ⑨ 1 x IR Blaster Cable (1.5 meters)
- ⑩ 1 x IR Receiver Cable (1.5 meters)

### <span id="page-3-0"></span>**4. Specifications**

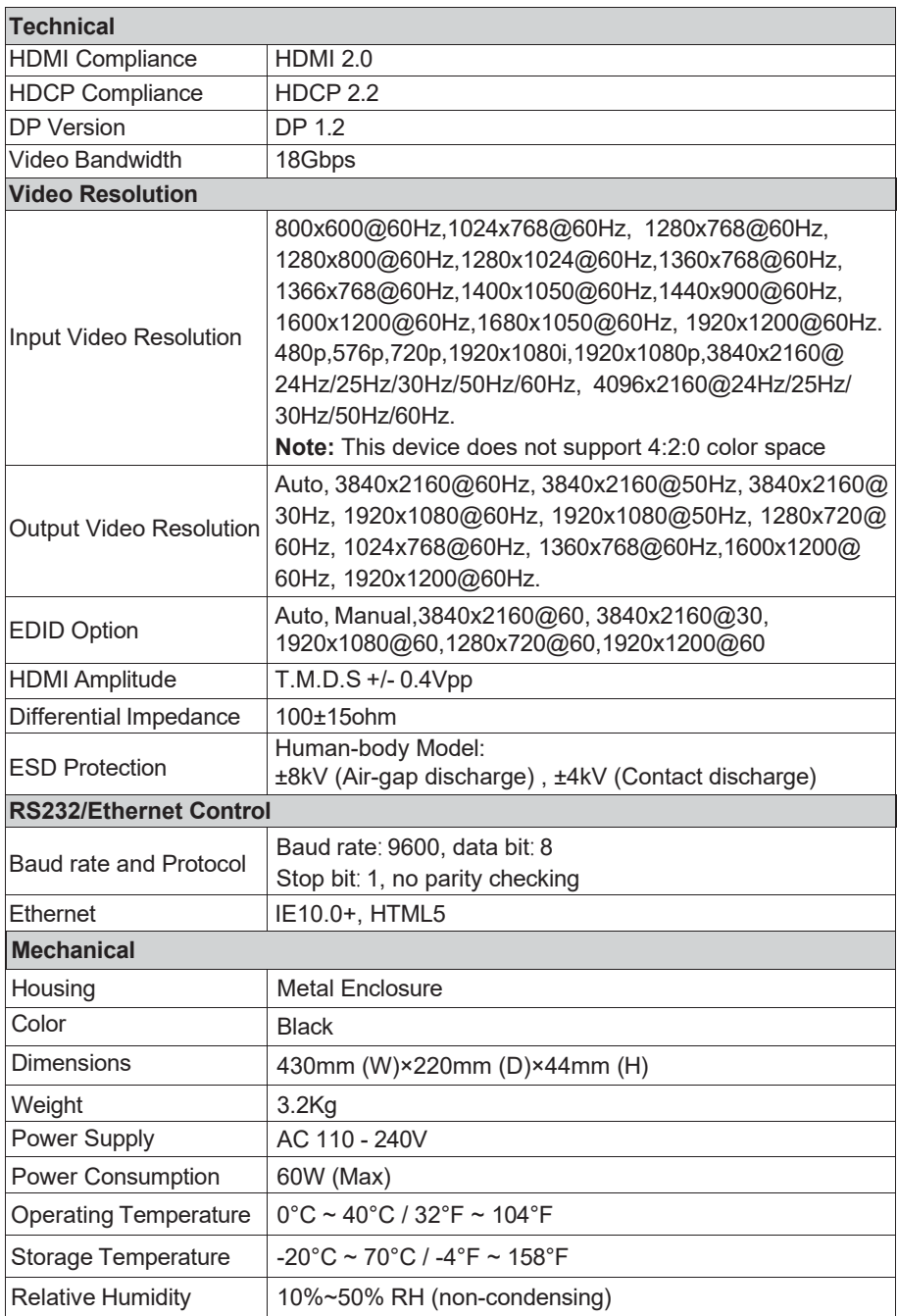

### <span id="page-4-0"></span>**5. Operation Controls and Functions**

<span id="page-4-1"></span>**5.1 Switcher Panel**

**Front Panel**

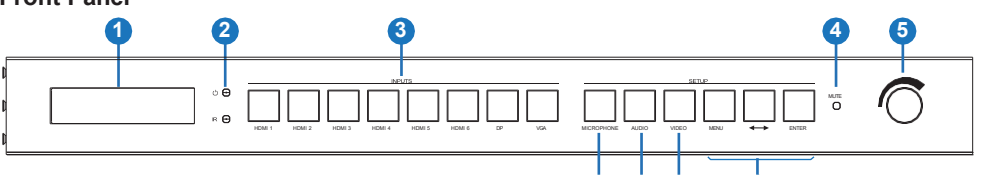

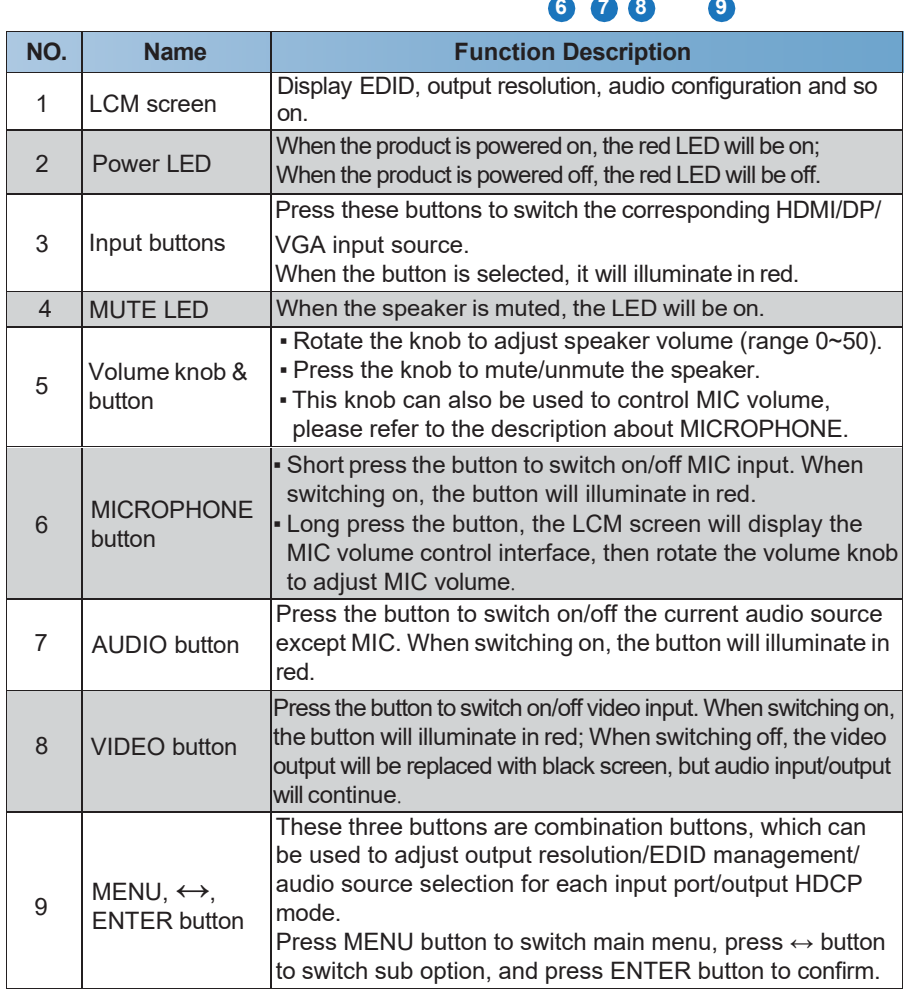

#### **Note:**

- ① When selecting the output resolution, if user selects AUTO, the device will output the prefer resolution of displayer.
- ② When selecting the EDID option, if user selects AUTO, the device will copy the EDID of downstream displayer to each input port; if user selects MANUAL, the device will use the manual EDID which defined by PC Tool as current EDID selection. Please refer to PC Tool section.

#### **Rear Panel**

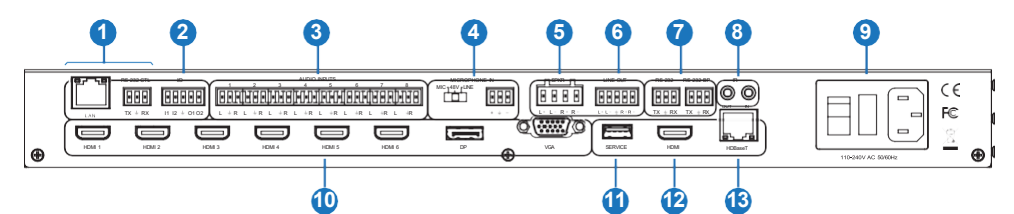

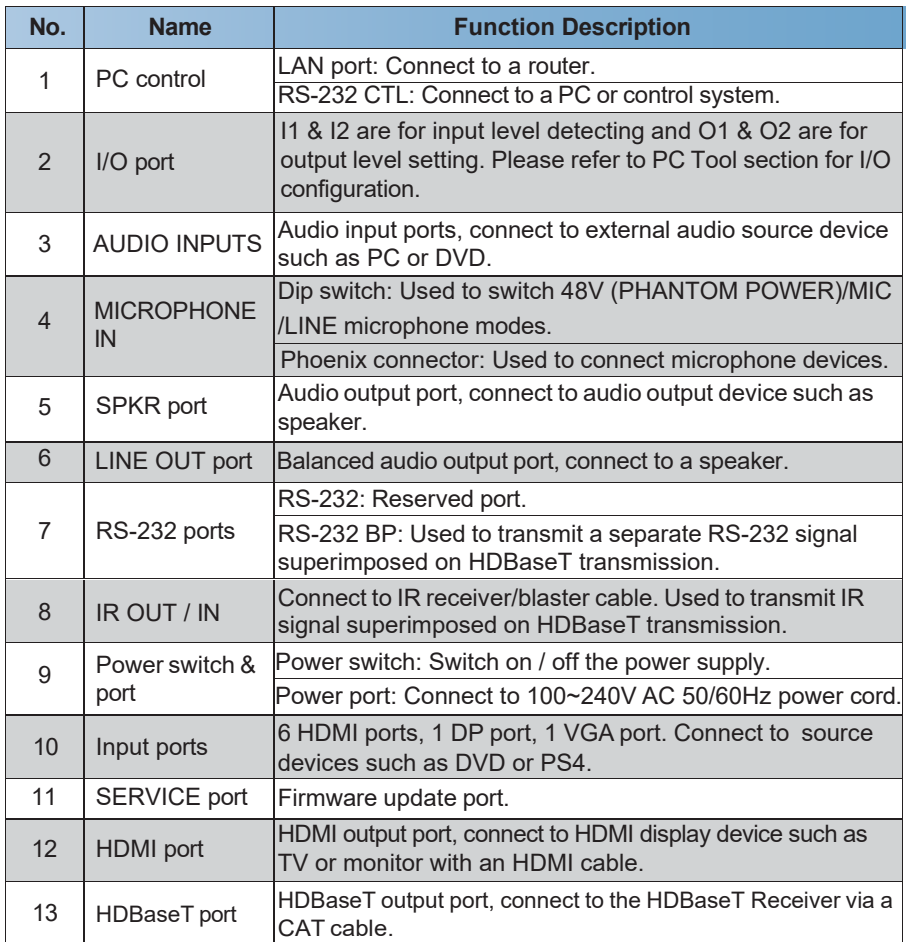

### <span id="page-6-0"></span>**5.2 HDBaseT Receiver Panel**

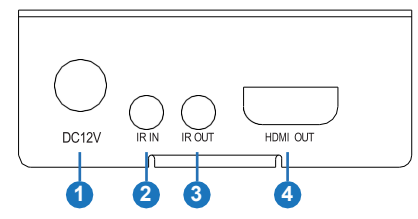

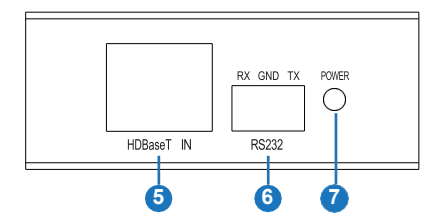

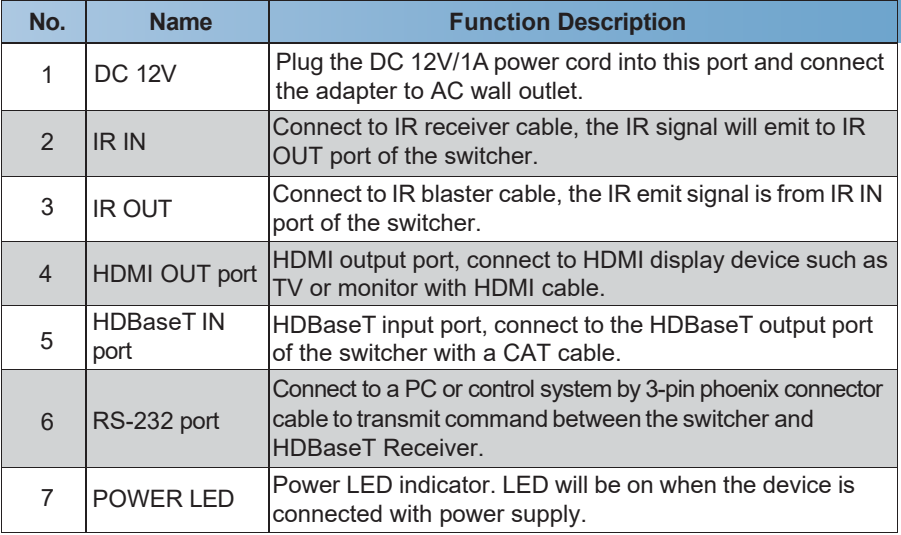

### <span id="page-6-1"></span>**5.3 IR Cable Pin Assignment**

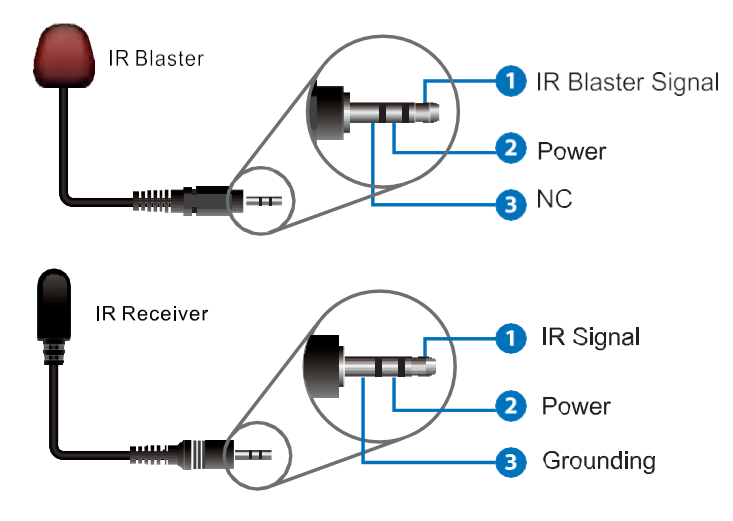

### <span id="page-7-0"></span>**6. Microphone Connection**

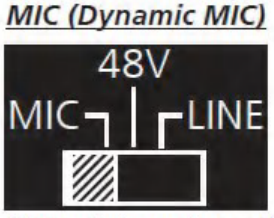

Connect dynamic or self-powered microphones in this mode.

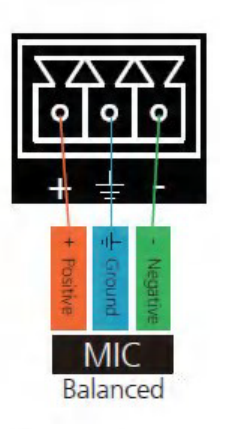

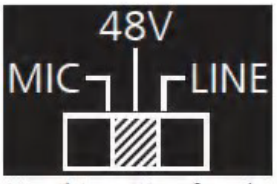

Use this setting for phantom powered microphones. Supplies 48 volts.

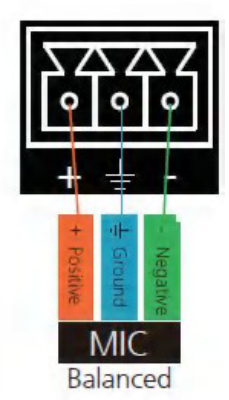

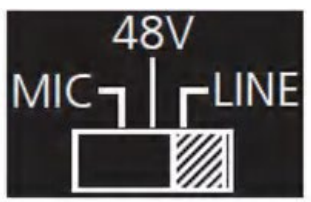

Connect wireless microphone receivers (or other sources) with line level outputs using this setting. Either balanced, unbalanced, mono, or two channel connections may be used.

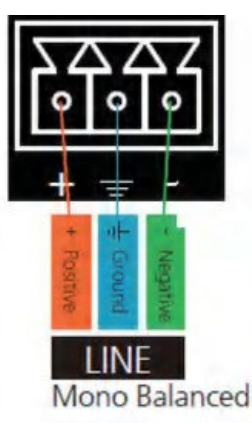

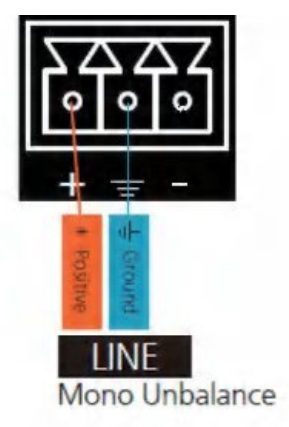

### <span id="page-8-0"></span>**7. RS-232 and LAN Control**

#### <span id="page-8-1"></span>**7.1 RS-232 Connector**

RS-232 control, baud rate 9600, 3-pin Phoenix connector. Pins configuration is as bellow.

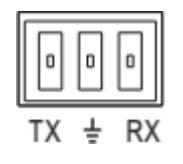

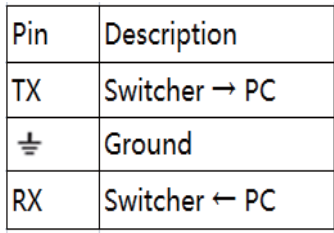

#### <span id="page-8-2"></span>**7.2 Ethernet Control and Connection**

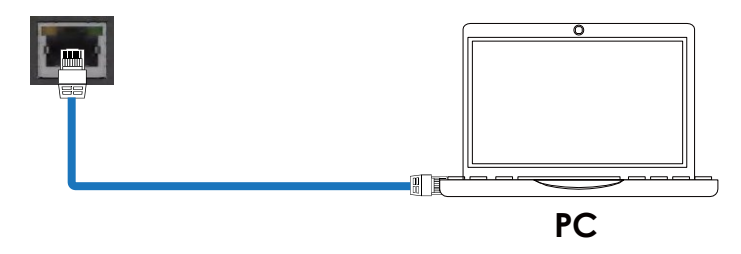

#### **Note**:**Factory default network setting**:

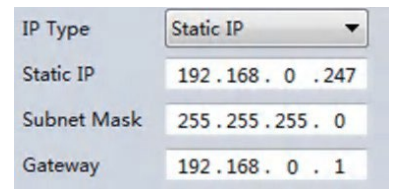

### <span id="page-8-3"></span>**7.3 PC Tool**

#### **7.3.1 RS-232 Control**

**Step 1.** Connect the device to PC through the RS-232 port.

**Step 2.** Open the Presentation Switcher PC Tool, select "UART" in Ctrl mode and click "Connected".

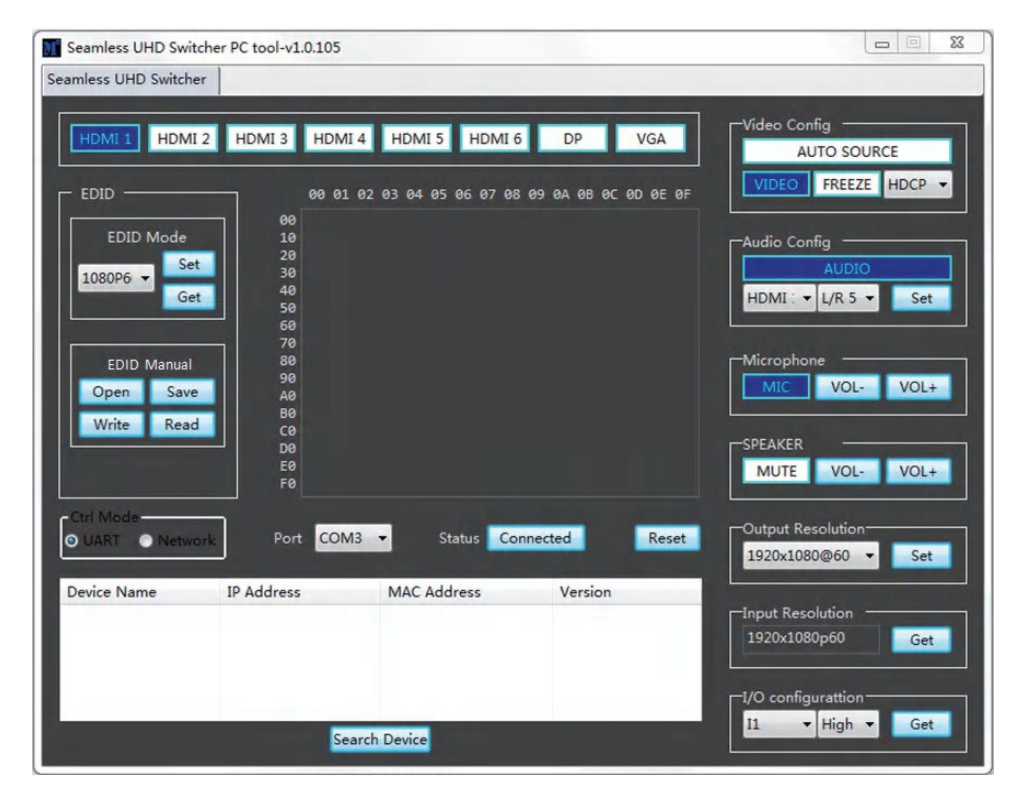

User can do the following operations on the above page:

#### ① **EDID MANUAL**

User can read the EDID of displays or open one existing EDID file and write to input ports . This EDID data will be stored in device as manual EDID data.

#### ② **Audio Configure**

This is used to configure audio source for each input port.

For example, set HDMI 1 audio with embedded audio, user can follow below steps.

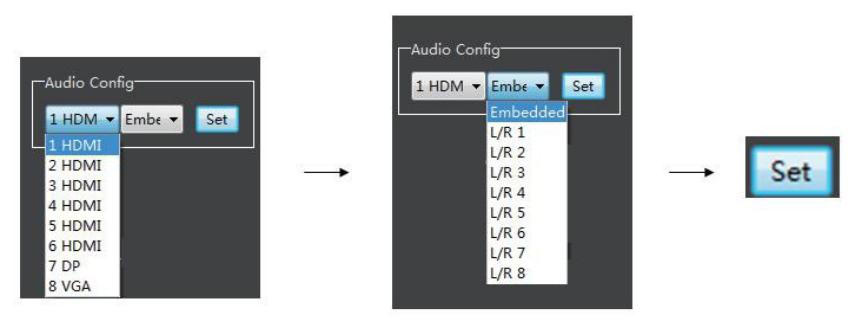

#### ③**Auto Source**

After being activated, the device will automatically switch to the last activated input. It is suggested not to activate Auto Source function.

#### ④ **IO Configure**

This is used for some special control To get I1 level as below steps.

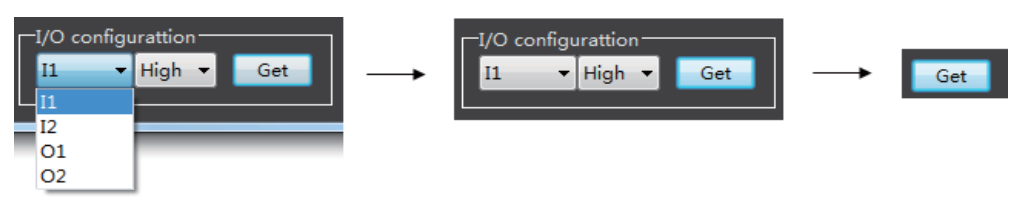

To set O1 level to low as below steps.

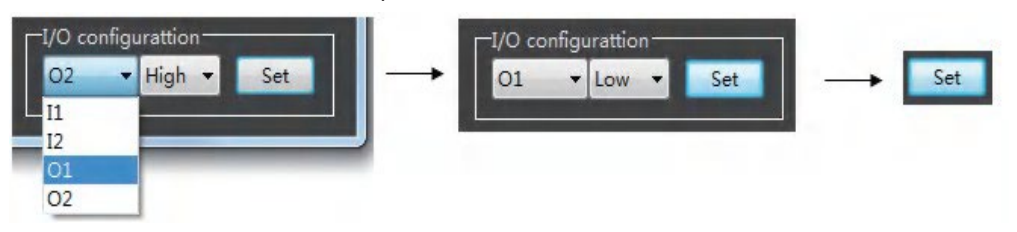

#### **7.2.2 LAN/WEB Control**

**Step 1.** Connect the device to PC through the LAN port, then set the IP address of PC to be in the same network segment with the switcher.

**Step 2.** Open the Presentation Switcher PC Tool, select "Network" in Ctrl mode and click "Search Device", then click one item in the list to select the device, click "Connected" to control via Network.

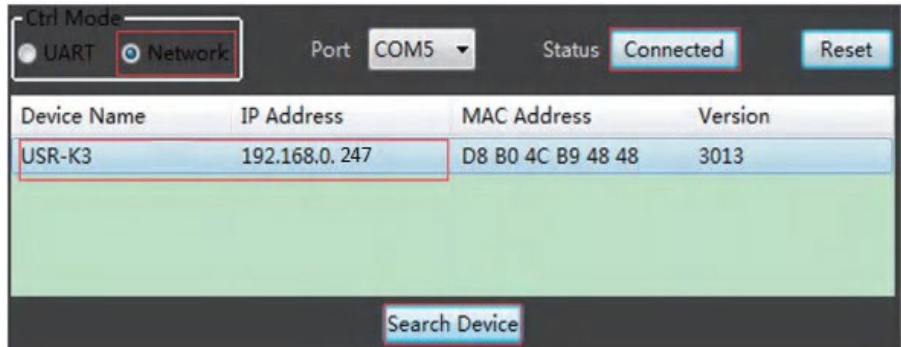

Default IP address is 192.168.0.247.

**Step 3.** Open the web browser on PC, enter the IP address which you get in the searching list, click "Enter", then the login interface will show.

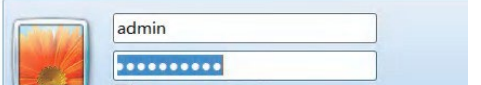

User Name: admin Password: admin

**Step 4.** After logging in, user can check the basic information about the switcher.

### <span id="page-11-0"></span>**8. Connection Diagram**

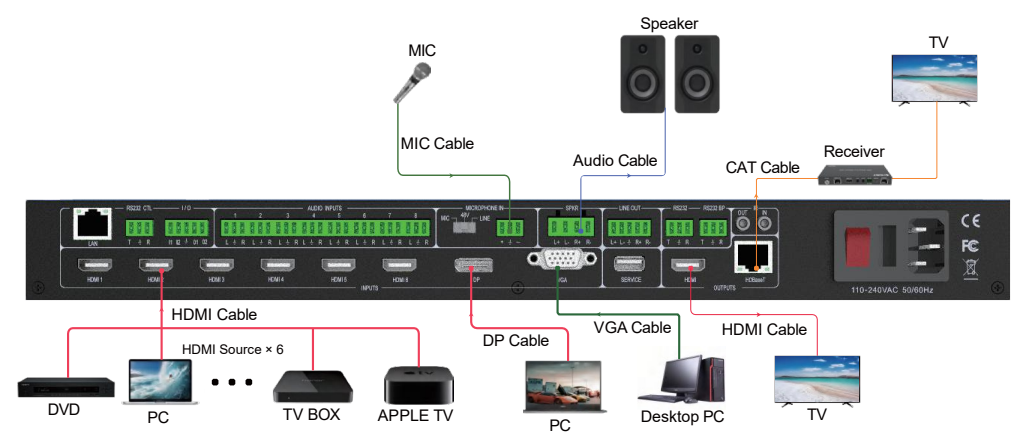